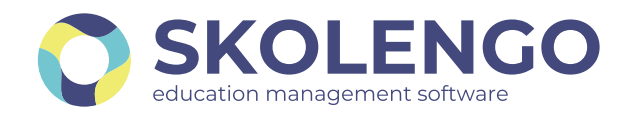

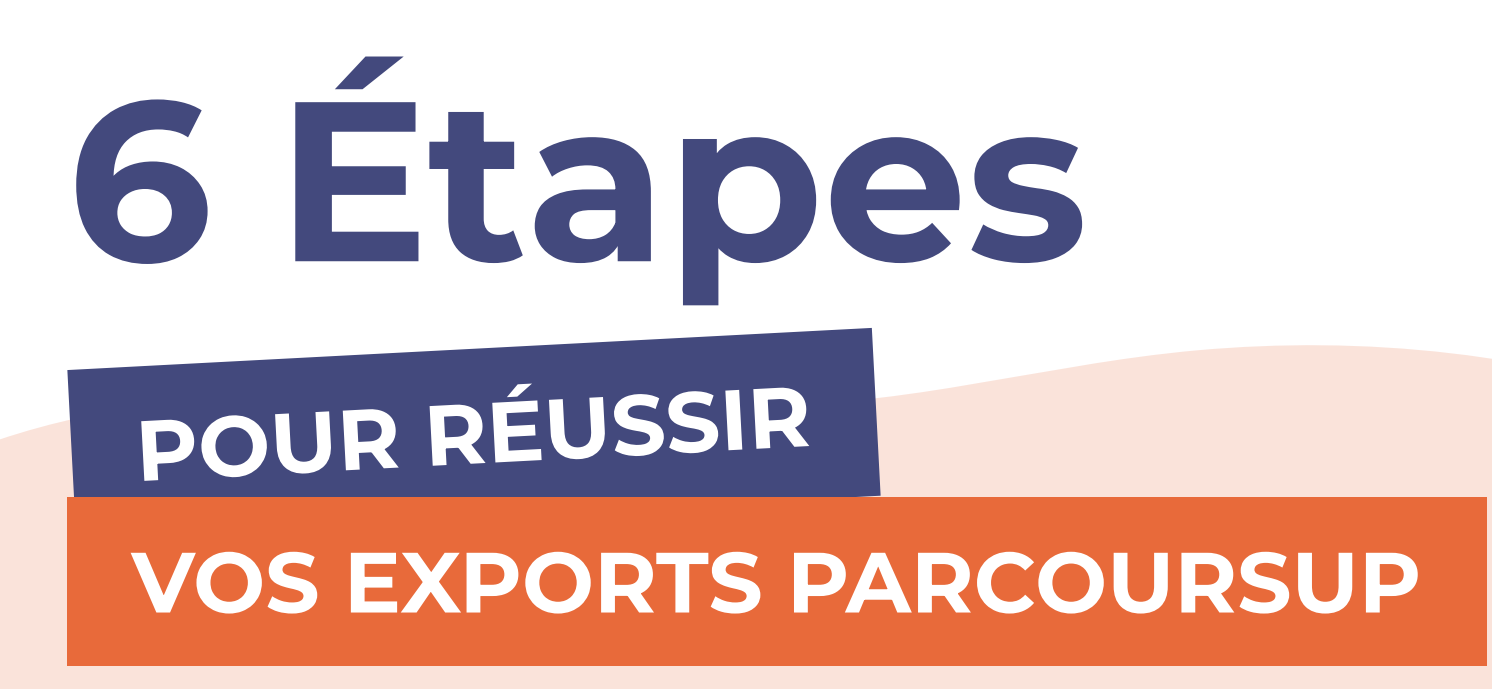

**VOUS ÊTES UN** établissement agricole ? OU AVEZ D'AUTRES QUESTIONS ?

En savoir plus sur

**ED SKOLENGO-ACADEMY.ORG** 

Équipe de direction IMPORT SIÈCLE

#### Équipe de direction PARAMÉTRAGE **PARCOURSUP**

# ET STSWEB

Le chef d'établissement réalise un import SIECLE et STSWEB afin de récupérer les informations élèves et enseignants, données indispensables aux exports.

Dans l'application Parcoursup, le chef d'établissement réalise le paramétrage lié à son établissement.

### Équipe de direction Rapprochement des matières

**PRS** Équipe pédagogique Conseils de classe

Chaque matière des services d'évaluation est à rattacher aux matières officielles issues de la BCN (Base Centrale des Nomenclatures). Pour les cas particuliers, il peut être nécessaire de préciser, pour certains élèves, la matière officielle ou la modalité d'affectation qu'ils suivent. N'hésitez pas à vous reporter à l'aide en ligne pour connaître la démarche à suivre.

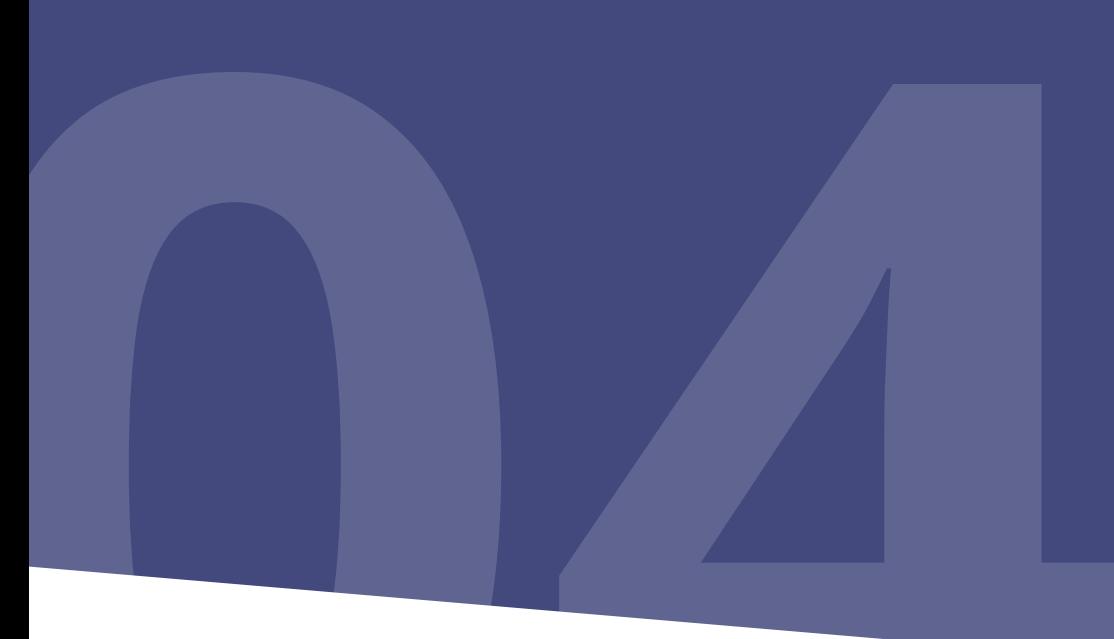

## Équipe de direction Appréciations de l'élève

En préparation des conseils de classe, l'équipe enseignante saisit les positionnements des compétences et les appréciations.

L'équipe pédagogique réalise le conseil de classe et saisit une appréciation sur les bulletins. Elle complète les informations du livret scolaire (engagements, appréciations fiche avenir).

### Équipe de direction Export des données

Le chef d'établissement génère le fichier d'export des données depuis l'ENT et se connecte à Parcoursup pour l'importer.

# Besoin d'assistance pour vos exports ?

02 85 52 25 25

[Ou consulter l'aide dédiée sur](https://www.skolengo-academy.org/fr/enseignement-secondaire/vie-scolaire-scolarite/exports-men-lsu-lsl-parcoursup)

**CE SKOLENGO-ACADEMY.ORG** 

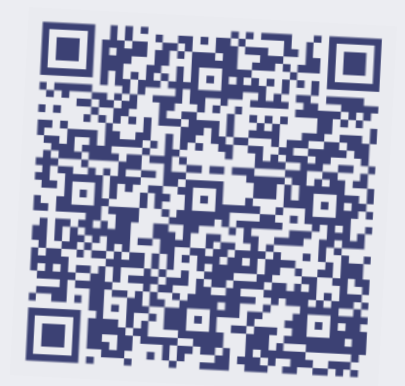